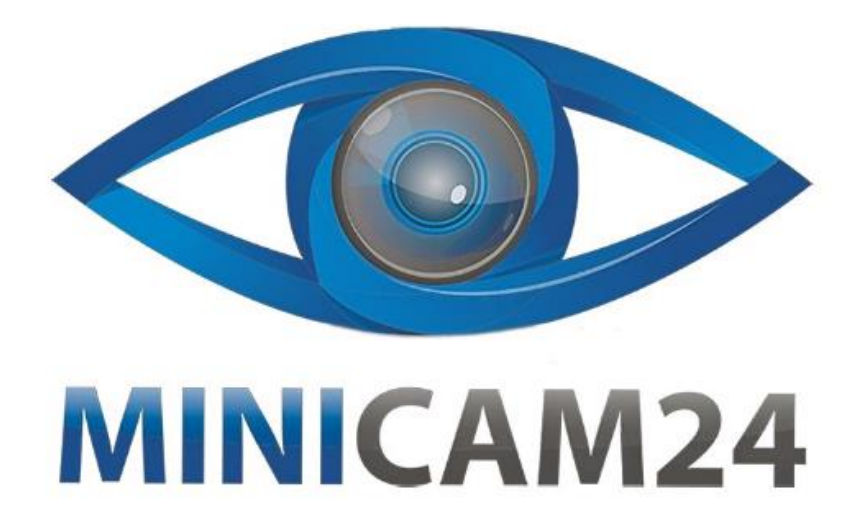

# РУКОВОДСТВО ПОЛЬЗОВАТЕЛЯ

## **Проектор Unic MY20**

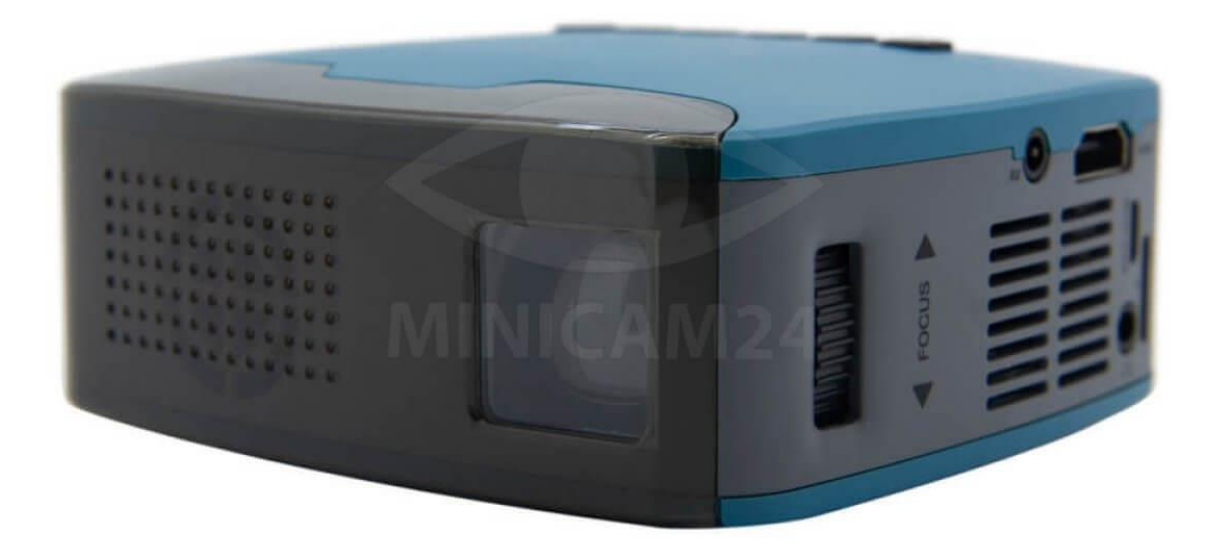

#### СОДЕРЖАНИЕ

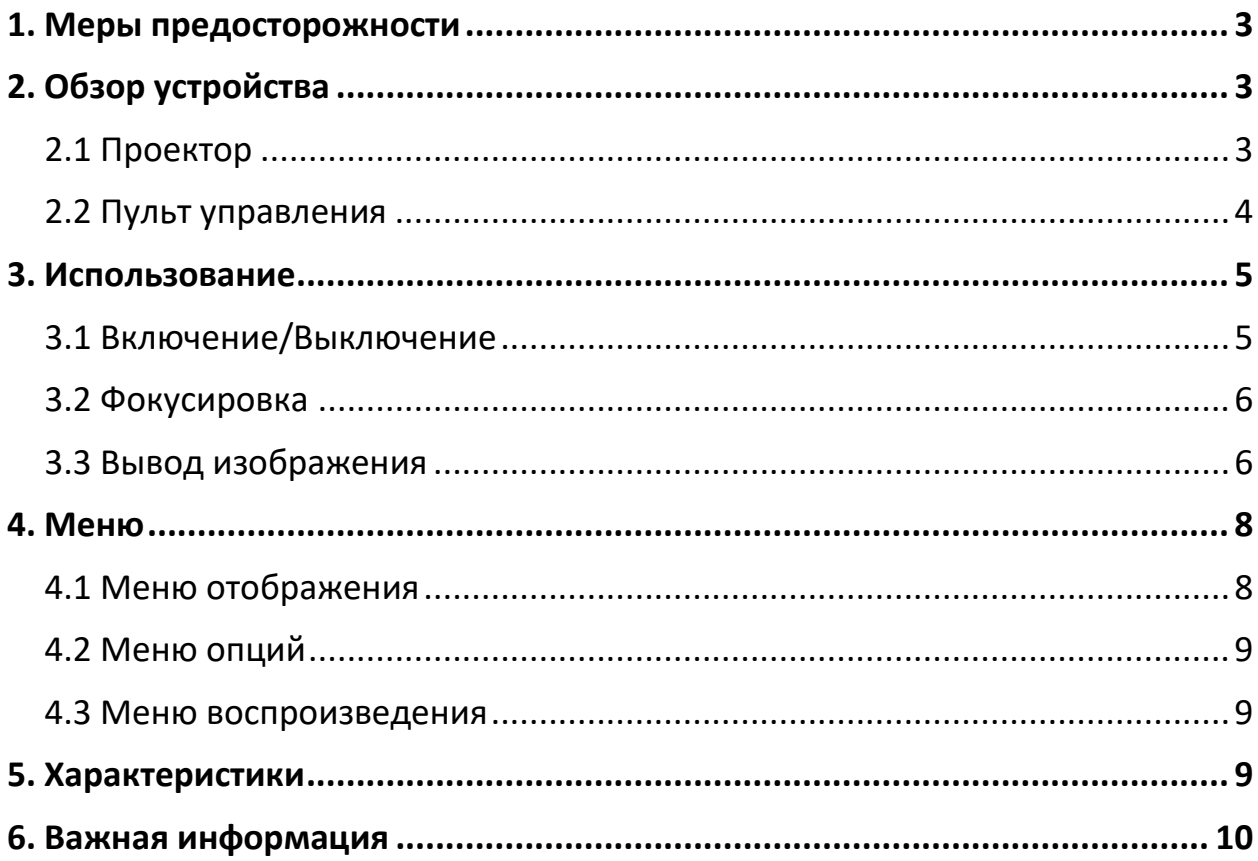

#### **1. Меры предосторожности**

- <span id="page-2-0"></span>1. Пожалуйста, внимательно прочитайте это руководство перед использованием.
- 2. Прилагается стандартный адаптер питания и шнур питания с заземлением, чтобы обеспечить стабильное электропитание. Используйте их или аналогичные с ними устройства
- 3. Не смотрите в объектив во время работы проектора.
- 4. Во время работы проектора вокруг него нельзя размещать какую-либо ткань или любой другой материал, который может закрывать проектору вентиляционные отверстия.
- 5. У этого проектора нет функции водонепроницаемости, поэтому вокруг проектора нельзя ставить вазы, кружки чашки с жидкостью.
- 6. Проектор должен храниться и использоваться в сухом и чистом месте и состоянии.
- 7. Пожалуйста, выключите проектор и отключите питание, если вы не планируйте его использовать в течение длительного времени.
- 8. При транспортировке используйте оригинальный заводской пенопласт и другие ударопрочные упаковочные материалы.
- 9. Если проектор неисправен, не пытайтесь починить его самостоятельно. Пожалуйста, свяжитесь с заводом-производителем напрямую.

<span id="page-2-2"></span><span id="page-2-1"></span>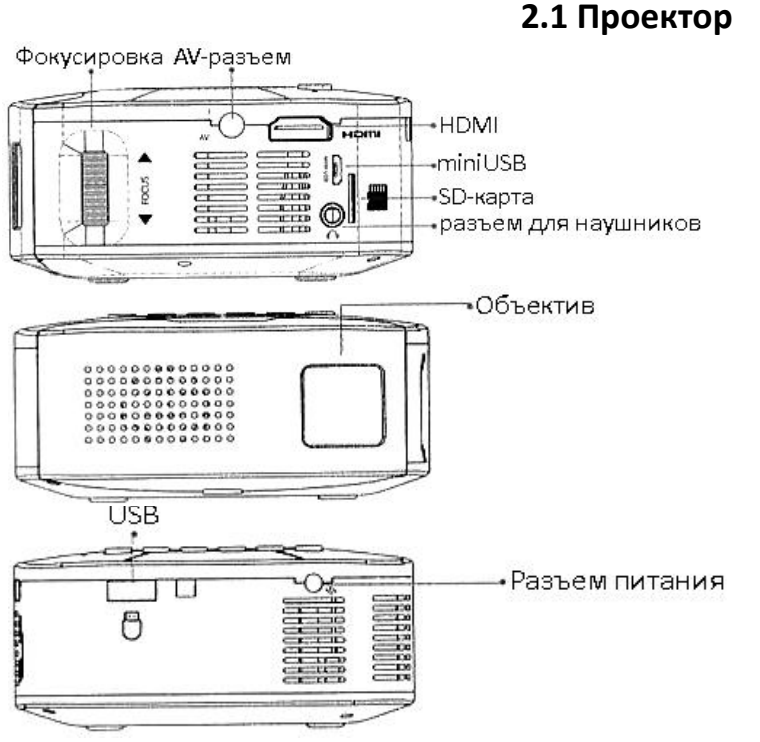

### **2. Обзор устройства**

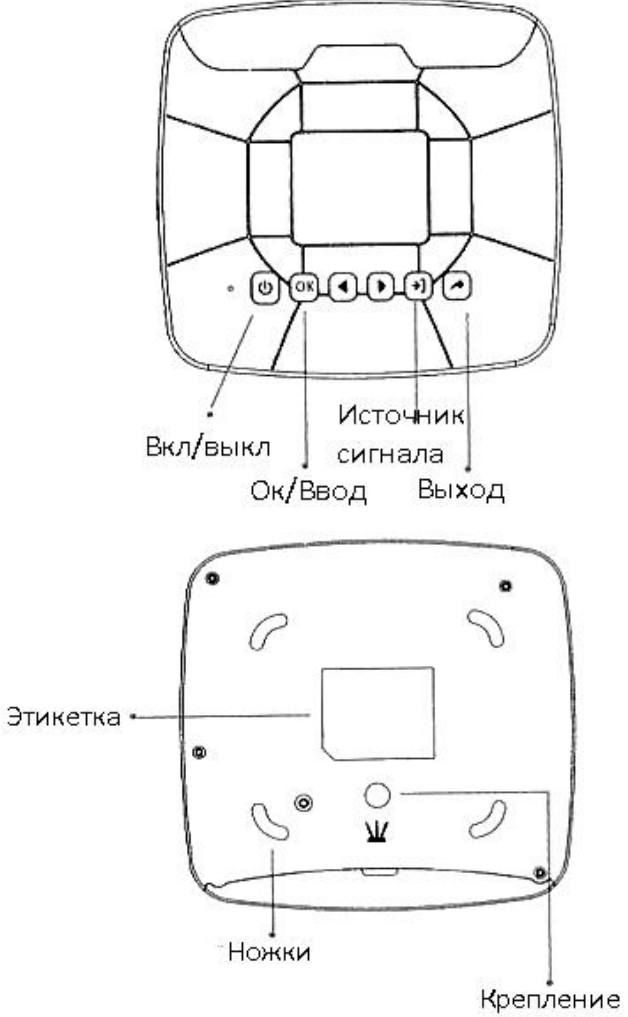

под штатив

 $\tilde{\boldsymbol{\beta}}$ 

<span id="page-3-0"></span>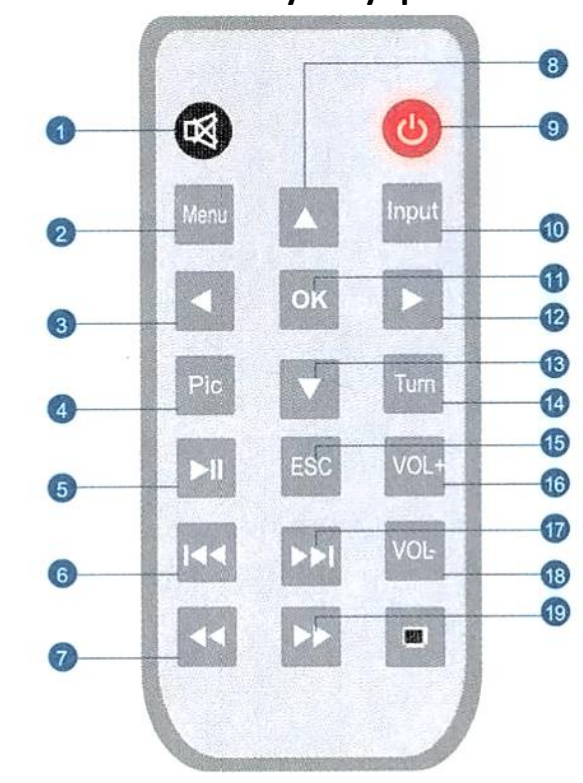

**2.2 Пульт управления**

- 1 Выключение звука 11 Ввод
- 
- 
- 4 Режим изображения 14 Поворот
- 5 Воспроизведение и пауза 15 Назад и Выход
- 6 Предыдущий 16 Громкость +
- 7 Перемотка назад 17 Следующий
- 
- 
- 10 Источник сигнала
- 
- 2 Меню 12 Вправо
- 3 Влево 13 Вниз
	-
	-
	-
	-
- 8 Вверх 18 Громкость -
- 9 Вкл/Выкл 19 Перемотка вперед

#### Примечание

<span id="page-4-0"></span>Всегда используйте в пульте батареи одного и того же типа, например, только щелочные. Никогда не смешивайте батареи разных типов. Заменяйте все батареи единоразово, не смешивайте старые и новые батареи между собой.

#### **3. Использование**

#### **3.1 Включение/Выключение**

<span id="page-4-1"></span>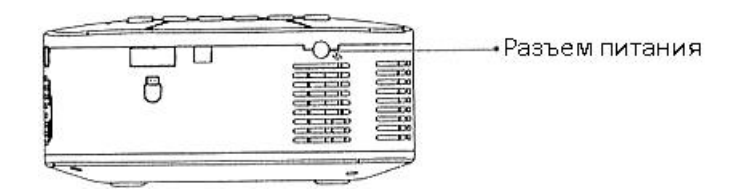

#### Подключение источника питания

- 1. Подключите кабель питания в соответствующий разъем на проекторе (см. рис).
- 2. Адаптер питания подключите к электросети.

#### **Примечание**:

Проектор поддерживает питание только от двенадцати вольт.

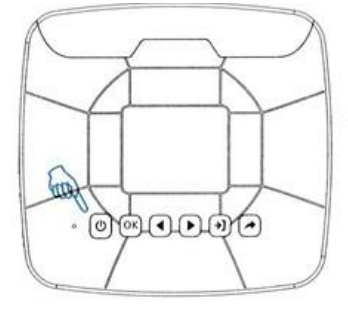

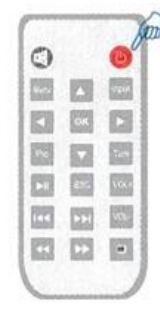

3. Нажмите и удерживайте кнопку Вкл/Выкл на проекторе пока проектор не включится или не выключится соответственно.

#### **3.2 Фокусировка**

- <span id="page-5-0"></span>1. Расположите проектор на ровную устойчивую поверхность перпендикулярно стене, на которую будет проецироваться изображение.
- 2. Включите проектор.

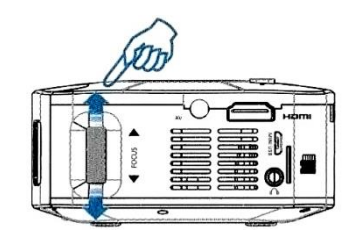

<span id="page-5-1"></span>3. С помощью фокусировочного кольца отрегулируйте резкость изображения.

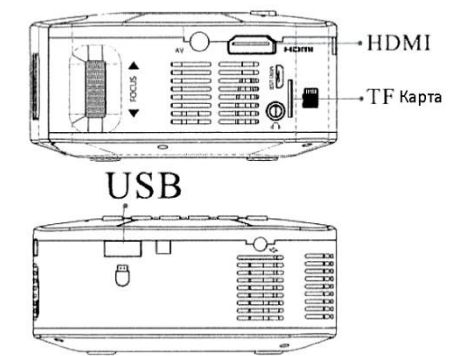

#### **3.3 Вывод изображения**

- 1. Вывод мультимедиа через USB или SD-карту.
	- a. Установите SD-карту или флэш-накопитель в соответствующие разъемы, как показано на рисунке.
	- b. Нажмите кнопку «Источник сигнала» на проекторе или на пульте дистанционного управления.
	- c. С помощью стрелок Влево или Вправо выберите источник сигнала USB или SD.
	- d. Нажмите Ввод, чтобы перейти в подменю.
	- e. Выберите тип файла, который вы хотите воспроизвести и нажмите ОК.
	- f. Нажмите Воспроизведение и Пауза, чтобы перейти в режим полноэкранного отображения файла.

Поддерживаемые форматы файлов

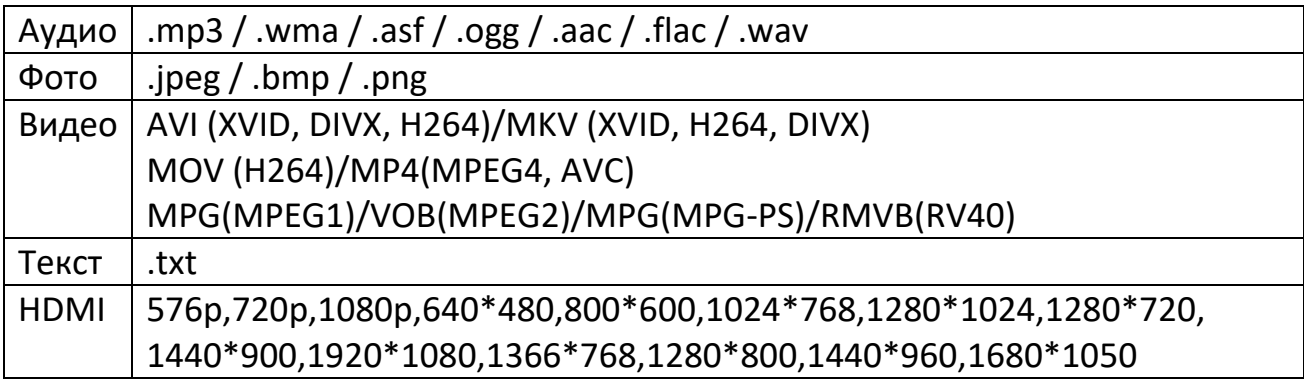

- 2. Вывод через AV и HDMI.
	- a. Нажмите кнопку «Источник сигнала» на проекторе или на пульте дистанционного управления.
	- b. С помощью стрелок Влево или Вправо выберите источник сигнала USB или SD.
	- c. Нажмите Ввод, чтобы перейти в подменю.

#### **Подключение AV**

Подключите любое устройство с разъемом AV через соответствующий кабель.

- Кабель желтого цвета для видеосигнала,
- Кабель белого цвета для аудиосигнала,
- Кабель красного цвета для аудиосигнала.

#### AV подключение

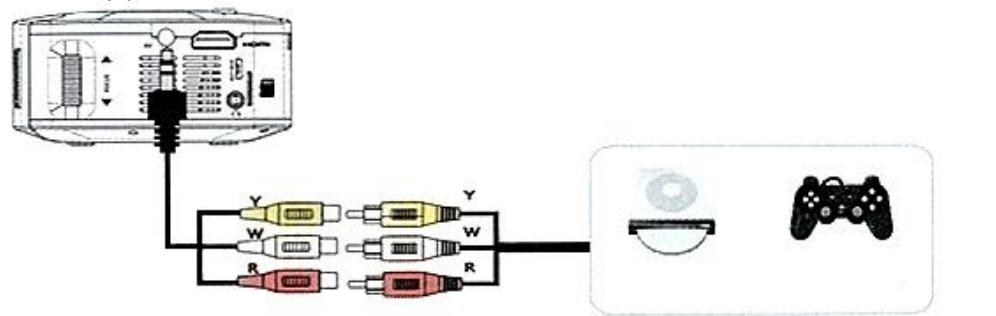

#### **Подключение HDMI**

Подключите компьютер или любое другое устройство к проектору с помощью HDMI-кабеля.

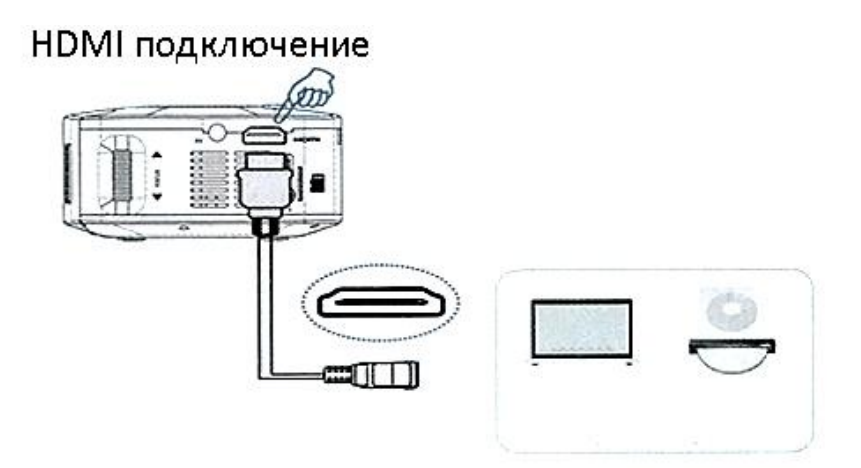

#### **Подключение наушников**

Подключите наушники или колонки через разъем 3,5 jack.

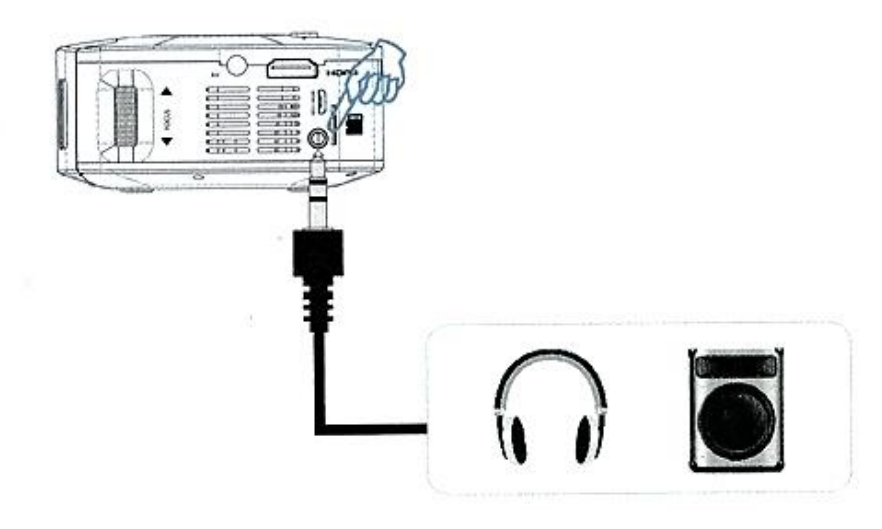

#### **Примечание**

<span id="page-7-0"></span>Звук Dolby не поддерживается.

#### **4. Меню**

#### **4.1 Меню отображения**

<span id="page-7-1"></span>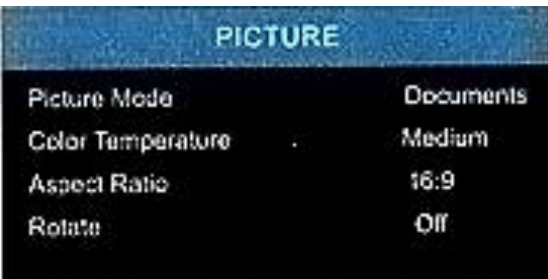

Нажмите «Меню» на пульте дистанционного управления или нажмите и удерживайте OK в течение 5 секунд на проекторе, чтобы войти в главное меню, затем используйте ◄/► для выбора подпункта.

Доступные настройки: режим отображения, цветовая температура, соотношение сторон и поворот изображения.

<span id="page-8-0"></span>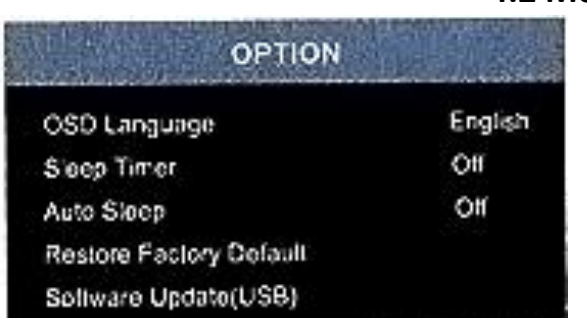

#### **4.2 Меню опций**

Нажмите «Меню» на пульте дистанционного управления или нажмите и удерживайте OK в течение 5 секунд на проекторе, чтобы войти в главное меню, затем используйте ◄/► для выбора подпункта.

Доступные режимы настройки: язык экранного меню, таймер сна, автоматический режим сна, восстановление заводских настроек по умолчанию, обновление программного обеспечения (черезUSB).

#### **4.3 Меню воспроизведения**

<span id="page-8-1"></span>Во время воспроизведения видео с USB-накопителя или SD-карты нажмите кнопку «ОК», после чего на экране проектора высветится подменю. Используя это меню, вы можете использовать большую часть функций воспроизведения, которые вам будут нужны.

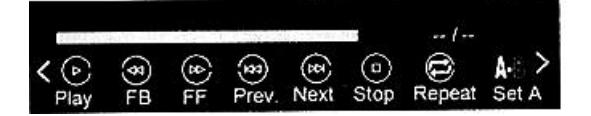

<span id="page-8-2"></span>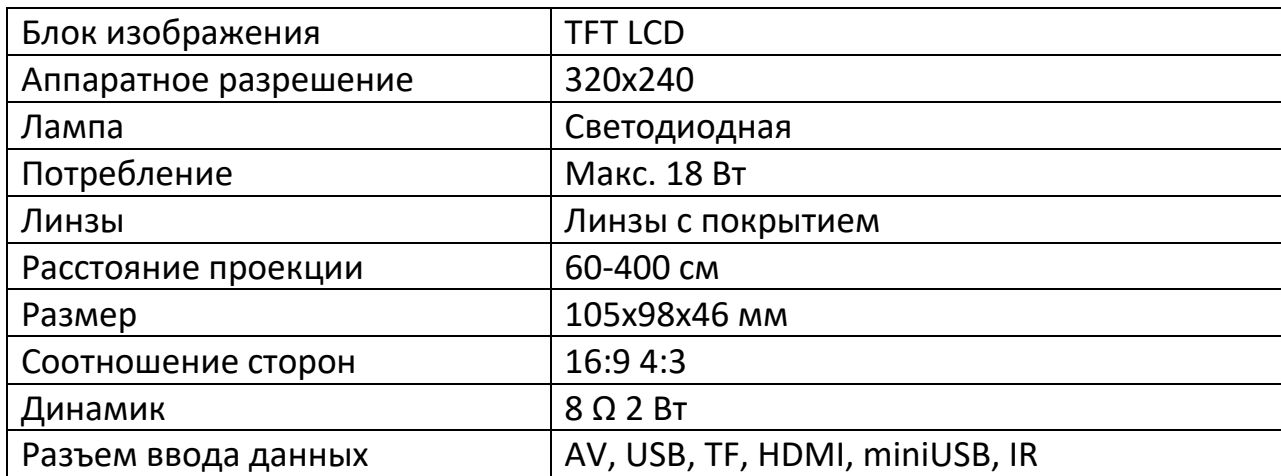

#### **5. Характеристики**

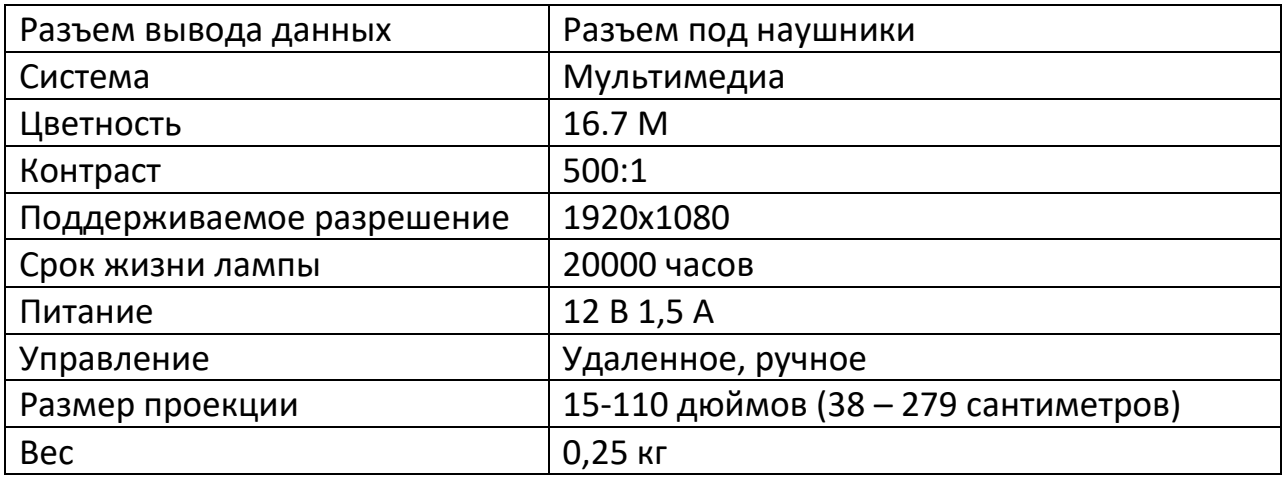

#### **6. Важная информация**

<span id="page-9-0"></span>Все права защищены.

Никакая часть данной публикации не может быть воспроизведена, сохранена или передана в любой форме или любыми иными средствами, электронными, механическими, путем копирования, записи или иными способами.

Компания не дает права на модификации технологии производства, сборки, программного и аппаратного обеспечения без предварительного уведомления.

#### **Приятного использования!**

Сайт: **minicam24.ru** E-mail: info@minicam24.ru Товар в наличии в 120 городах России и Казахстана Телефон бесплатной горячей линии: **8(800)200-85-66**